## computersharing • centre

A mouse has two buttons: a primary button, usually the **left** button, and a secondary button, usually the **right** button. You can swap the buttons around if you are left handed but most people just move the mouse to the left hand side. Most mice also include a scroll wheel between the buttons.

#### **Holding & moving the mouse:**

Place your mouse beside your keyboard so that you do not need to stretch to use it. It works best on a smooth, flat surface, such as a mouse mat.

Hold the mouse *gently*, with your index finger resting on the left button and your second finger on the right. Squeeze your thumb and outside fingers together to lift or slide the mouse. Keep your hand straight with the front aimed away from you.

If your mouse is on the edge of the mousemat, lift it up and place it in the middle.

**Dragging:** You can move items around your screen by **dragging** and **dropping** them. This is also used to move files and folders.

Select text by dragging across it with the left button held down. **Release** the button when you have selected the text you want.

To select text with the keyboard **hold down** the Shift key then **move** the cursor along with the right Arrow key.

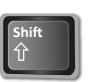

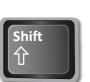

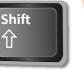

not selected

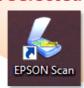

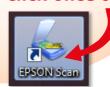

# 1 Left button

3

Clicking

(single-clicking): To click

an item, point to the item on the

screen, and then quickly press and

release the left button - your hand must

be stationary when you click as

otherwise it will not work.

Left clicking (called 'clicking') is used

EPSON Scan

to select (mark) an item

or open a menu or a link

point to highlight

to another web page.

- Right button
- Scroll wheel

## The text cursor (or insertion point) is a flashing vertical line.

As you **type** text appears next to

> Micros account lucy@

Text cursor

**Right-clicking:** 

A box listing useful options

appears when you press and release

the right button (right click):

Open

Rename

**Properties** 

**Empty Recycle Bin** 

Create shortcut

flashling

### The mouse cursor is described as a 'pointer':

How to use the Mouse

it shows you where you are on the screen and has several different symbols depending on where you are. When you **hover** the mouse over something, a useful

information box should **Arrow: Normal select** appear: Java Update Available То

select something click once.

### Shows

that you are over a link to a web page – a *single* **click** will take you there.

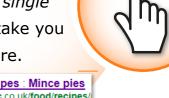

**Beam:** Text select

copy

text

Hand:

C . Food - Recipes : Mince pies This crumbly, fruity mince pie

### Shows

that you are over

copy and paste

it.

text - if you select it you can

Warning!

If you are using the mouse a lot you can get repetitive strain injury. Tensing your hand around the mouse as you concentrate on reading the screen is a common problem so remember to let go

of it and put your hand on your lap and relax. Try using the keyboard more!

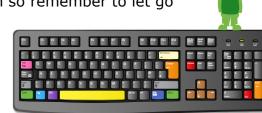

#### **Double-clicking:**

Double clicking is used to open the icons on your desktop, tiles on your home screen (Win 8) or files and folders.

To double click an item point to it and **click** it twice quickly. If you click too slowly or move your hand it won't work.

If you have problems double clicking you can **click** once on the item to select it, then press the Enter key.

This always works.

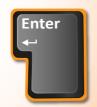

click once to select